## **Papercut - Installation de l'imprimante COPIEUR-KONICA sur une machine Windows dans le domaine ADM**

Le service d'impression Papercut vous permet d'imprimer sans vous soucier du lieu où vous allez retirer vos travaux d'impression, grâce à l'utilisation d'une seule imprimante nommée copieur-konica.

Après redémarrage de votre ordinateur une fenêtre va apparaitre pour installer l'imprimante :

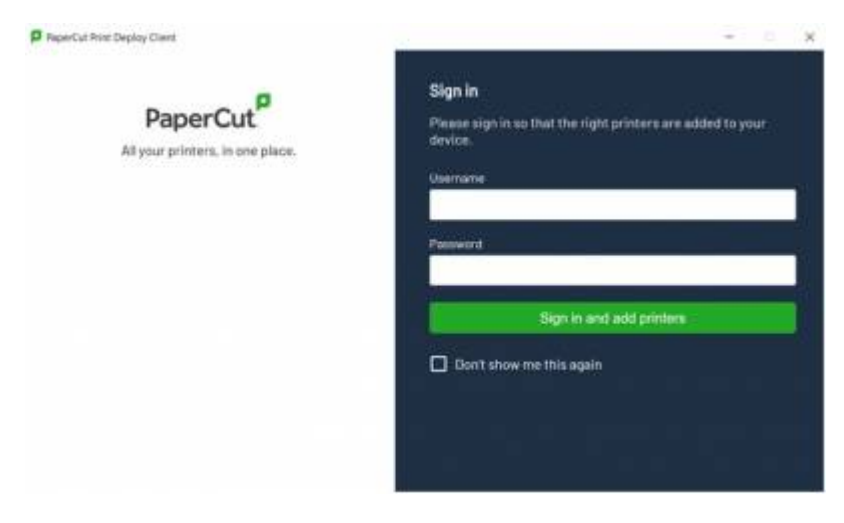

Il faut rentrer votre login et mot de passe ENT

Puis cliquez sur "Sign in and add printers"

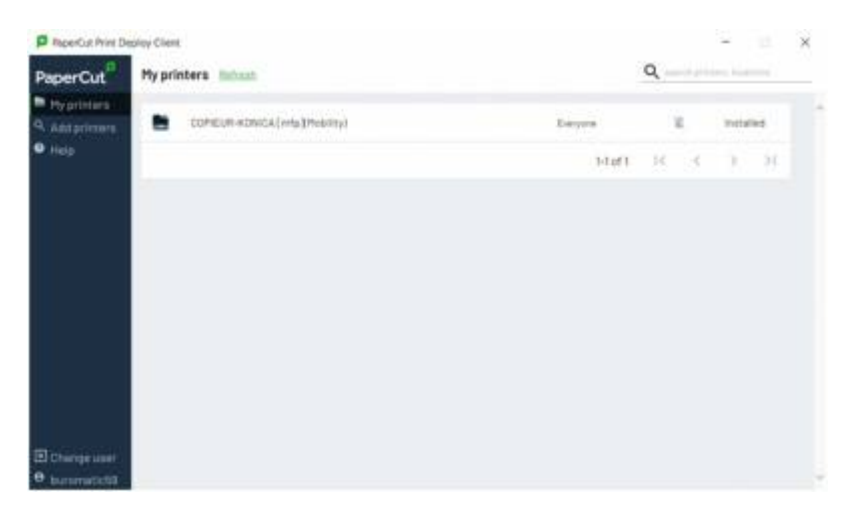

Voilà l'imprimante est installée : COPIEUR-KONICA [mfp](mobility)

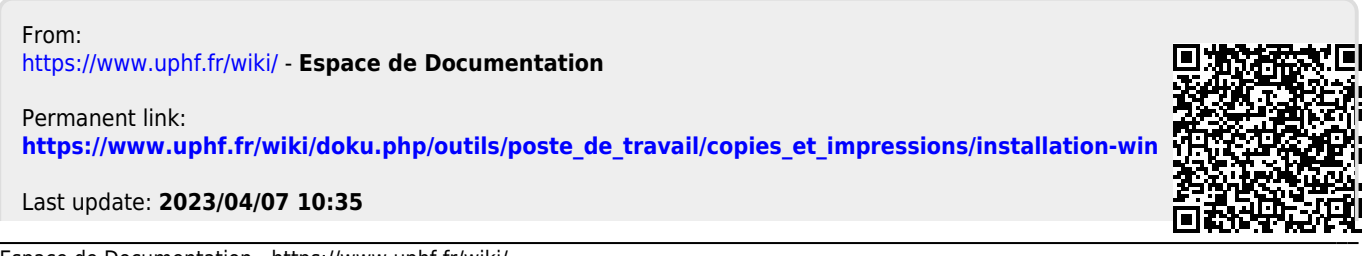

Last update: 2023/04/07 10:35 outils:poste de travail:copies et impressions:installation-win https://www.uphf.fr/wiki/doku.php/outils/poste de travail/copies et impressions/installation-win